## <span id="page-0-0"></span>FIM (Fbi IMproved) ein Bildbetrachter für Linux-Enthusiasten, den Neulingen erklärt

Michele MARTONE

Augsburger Linux-Infotag 2023 29.04.2023

**♪ ↑ IM** → ↑ M.Martone FIM: ein Bildbetrachter für Linux-Enthusiasten, den Neulingen erklärt 1/48

 $299$ 

**K ロ ト K 何 ト K 手** 

## Vor FIM

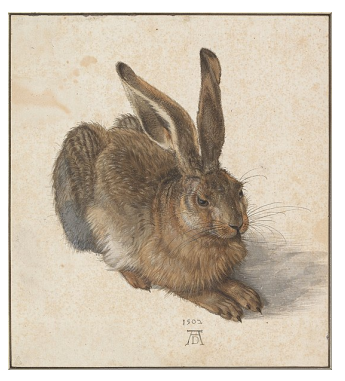

Junger Hase Albrecht Dürer, 1502 (von Wikipedia)

- $\blacktriangleright$  ich nutzte fbi (Linux framebuffer imageviewer) von Gerd Hoffmann
- $\triangleright$  ich wollte VIM-artige  $\lceil$ ✂ Ĭ.  $\underline{\mathbf{h}}$   $\begin{bmatrix} \end{bmatrix}$ ✂ Ĭ.  $^{\prime}$  $\overline{j}$ ✂ Ĭ.  $\boxed{\mathbf{k}}$ ✂ Ĭ. ✁ l Navigationstasten

**♪ ↑ IM** → 1 → M.Martone FIM: ein Bildbetrachter für Linux-Enthusiasten, den Neulingen erklärt 2/48

 $2Q$ 

4 ロ → 4 母

## FIM: Fbi IMproved

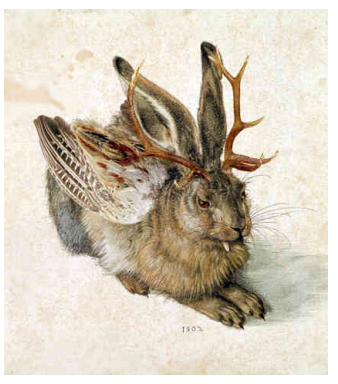

Wolpertinger Rainer Zenzs Überarbeitung von Dürers "Junger Hase" (von Wikipedia)

#### fim begann als fbi-Fork, inspiriert von:

- ▶ dem VIM Texteditor
- dem Mutt E-Mail-Programm  $\blacktriangleright$

#### Shell-Sprachen

← ☆ △ △ △ △ M.Martone FIM: ein Bildbetrachter für Linux-Enthusiasten, den Neulingen erklärt

4 ロト 4 倒  $2Q$ 

#### mutt E-Mail-Programm

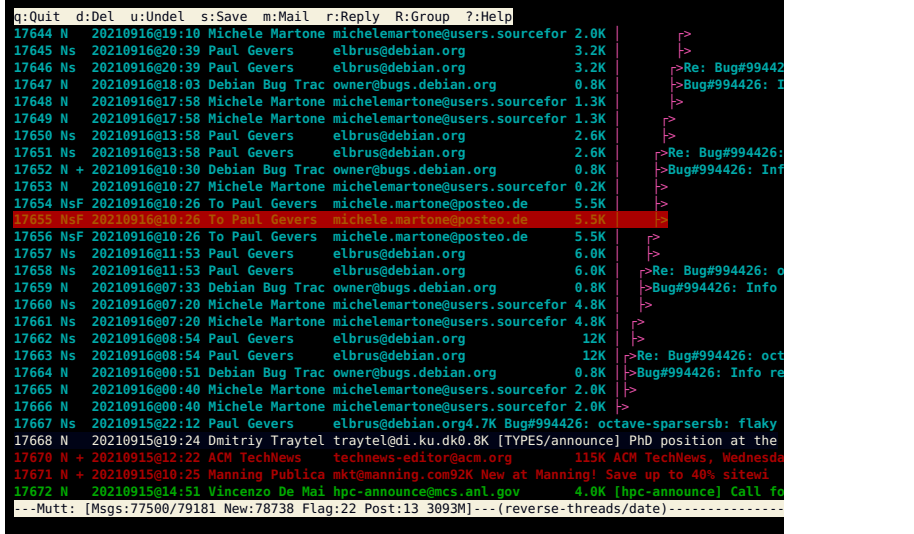

✚❩ ✓❙i M.Martone [FIM: ein Bildbetrachter f¨ur Linux-Enthusiasten, den Neulingen erkl¨art](#page-0-0) 4 / 48

B

ロ  $\rightarrow$   $4$   $\overline{B}$   $\rightarrow$   $4$   $\overline{E}$   $\rightarrow$   $4$ 

# vim (Vi IMproved) Texteditor  $\mathscr{B}$

```
To: "19. Augsburger Linux-Infotag"<br>Erom: Michele Martone smichelemarts
From: Michele Martone <michelemartone@users.sourceforge.net>
Subject: Re: 19. Augsburger Linux-Infotag: Programm ist online.
In-Reply-To: <168044737036.207651.14793612260229213105@dingbums.luga.de>
On 20230402@14:56, 19. Augsburger Linux-Infotag wrote:
> Liebe Vortragende und Standbetreuer!
> Wir haben das Programm des 19. Augsburger Linux-Infotages online gestellt.
> Ihr findest dieses auf der Webseite des Linux-Infotags unter https://www.luga.de/LIT-2023/ .
>
> Bitte meldet Euch unter lit-2023@luga.de, falls es noch Korrekturbedarf gibt
> oder ihr sonst weitere Fragen habt.
> Wir werden uns vor dem Linux-Infotag noch mit weiteren Informationen zum Ablauf
> melden und freuen uns bereits, Euch dann an der Veranstaltung begrüssen zu dürfen.
> Viele Grüsse!
> Das Orga-Team des 19. Augsburger Linux-Infotages
Toll! ~
~ ~
.mutt/tmp/mutt-laptop-1000-9296-1551449151162669755 @laptop[+] 84=0x54 l:22,c:1 All
```
✚❩ ✓❙i M.Martone [FIM: ein Bildbetrachter f¨ur Linux-Enthusiasten, den Neulingen erkl¨art](#page-0-0) 5 / 48

 $QQ$ 

 $4$  ロ }  $4$   $\overline{m}$  }  $4$   $\overline{m}$  }  $4$   $\overline{m}$  }

# grep: Suche nach einem regulären Ausdruck  $\mathbf Q$

**user@computer ~ \$** echo muster | grep 'muster' # ganzes Wort **muster user@computer ~ \$** echo ausdruck | grep 'muster' # ganzes Wort **user@computer ~ \$** echo ausdruck | grep '[muster]' # einzelne Buchstaben a**us**d**ru**ck **user@computer ~ \$** echo ausdruck | grep '[aus]' # einzelne Buchstaben **aus**dr**u**ck **user@computer ~ \$** echo ausdruck | grep 'ausd.\*k' # ausd IRGENDETWAS k **ausdruck user@computer ~ \$**

✚❩ ✓❙i M.Martone [FIM: ein Bildbetrachter f¨ur Linux-Enthusiasten, den Neulingen erkl¨art](#page-0-0) 6 / 48

**KOD KARD KED KED AGA** 

# ein Unix-Werkzeug

- eine Aufgabe: Bilder zeigen
- > Kommandozeilenorientiert
- E Konfigurationsdateien //etc/fimrc | | \$HOME/ fimrc
- Reguläre Ausdrücke, stdin, stdout, scripting
- $\mathbf{\ddot{Q}_8}^8$  vollständig interoperabel

there's more than one way to do it (siehe Perl und  $C_{++}$ )

Wohlgemerkt: ein Bildbetrachter ist nicht unbedingt ein Bildbearbeitungsprogramm zumindest nicht hier

← → → → → → M.Martone FIM: ein Bildbetrachter für Linux-Enthusiasten, den Neulingen erklärt

 $QQ$ 

## ein universeller Bildbetrachter

- minimalistische Benutzeroberfläche
- $\blacktriangleright$  einheitliches look and feel
- verschiedene Videomodi

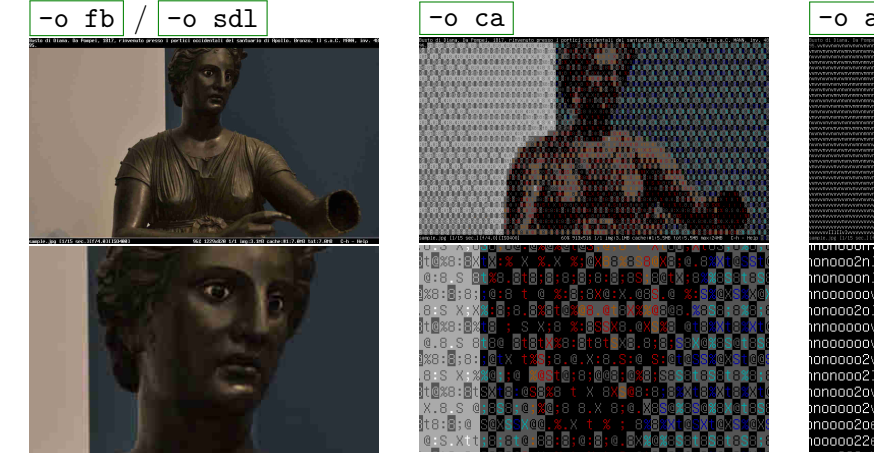

 $-0$  aa

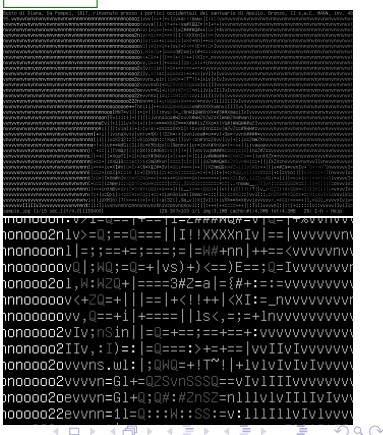

☆☆図■ <br />
M.Martone FIM: ein Bildbetrachter für Linux-Enthusiasten, den Neulingen erklärt

#### respektiert langsamere Hardware

- Caching (vermeidet wiederholtes Laden)
- background prefetch (Laden im Hintergrund)
- $\triangleright$  ssh- und screen- freundlich

☆☆♪■●☆☆ M.Martone FIM: ein Bildbetrachter für Linux-Enthusiasten, den Neulingen erklärt

 $299$ 

**4 ロト 4 母 ト 4 ヨ** 

#### Grundlagen des Aufrufens >

 $\frac{1}{2}$  fim file.jpg Dateiname nicht wichtig - Inhalt (Format) schon 圖  $\triangleright$ \$ fim dir/ Filtrierung nach Dateiname  $$$  fim -R dir/ Rekursion B  $\triangleright$  | \$ fim -B dir/ Rekursion, lädt aber im Hintergrund

☆☆♪■●☆☆ M.Martone FIM: ein Bildbetrachter für Linux-Enthusiasten, den Neulingen erklärt

 $QQ$ 

 $\frac{1}{2}$  fim --cd-and-readdir..  $\mathcal{C}$ wechsle zum Verzeichnis, reihe hiesige Dateien ein

☆☆♪■●☆☆ M.Martone FIM: ein Bildbetrachter für Linux-Enthusiasten, den Neulingen erklärt

**K ロ ト K 何 ト K 手** 

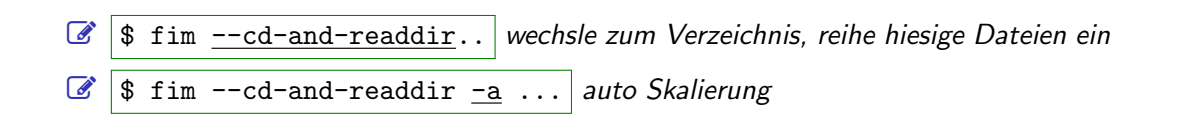

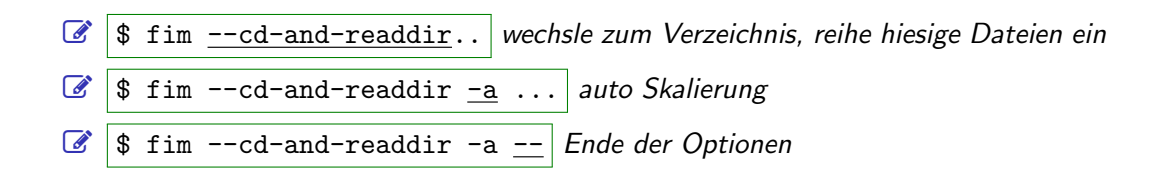

☆☆) ( G G M.Martone FIM: ein Bildbetrachter für Linux-Enthusiasten, den Neulingen erklärt

 $2Q$ 

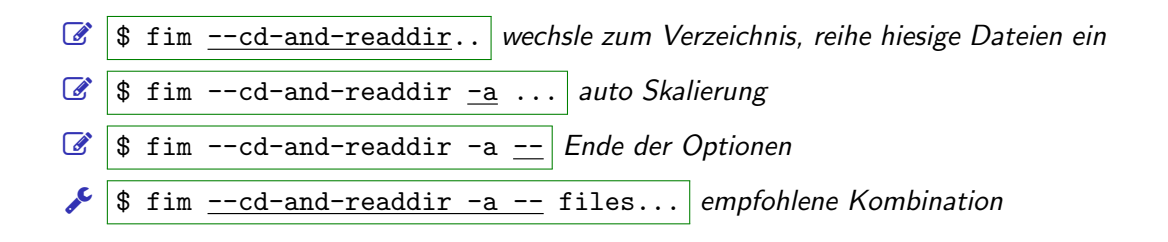

C C C C C C M. Martone FIM: ein Bildbetrachter für Linux-Enthusiasten, den Neulingen erklärt

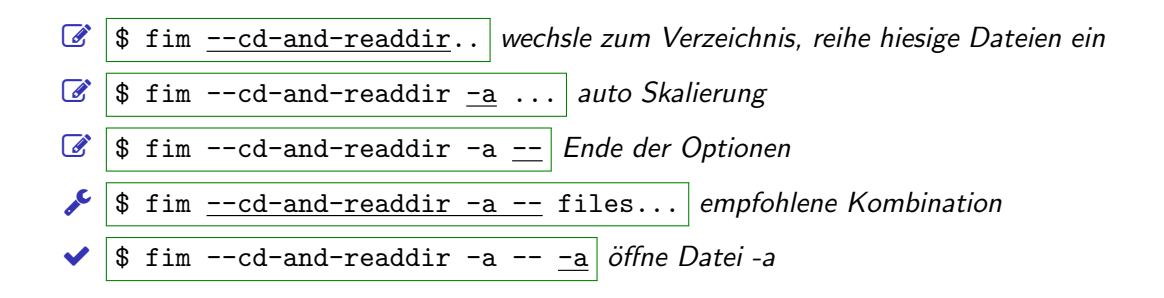

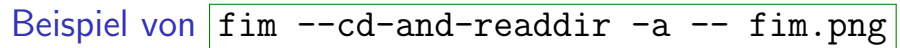

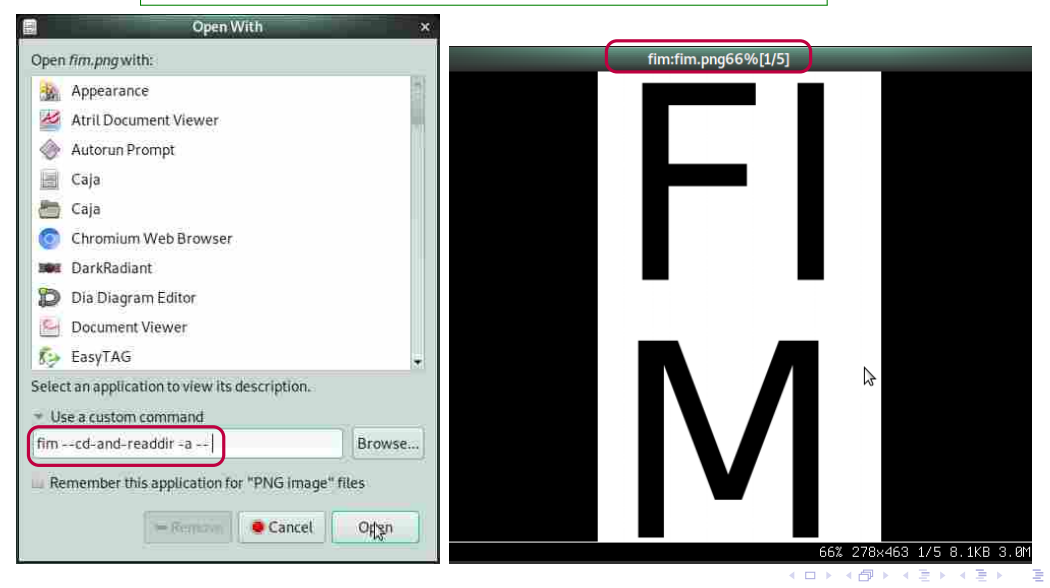

☆☆♪■●☆☆ M.Martone FIM: ein Bildbetrachter für Linux-Enthusiasten, den Neulingen erklärt

#### Beispiel von  $\lim$  --cd-and-readdir -a -o ca=w -fim.png

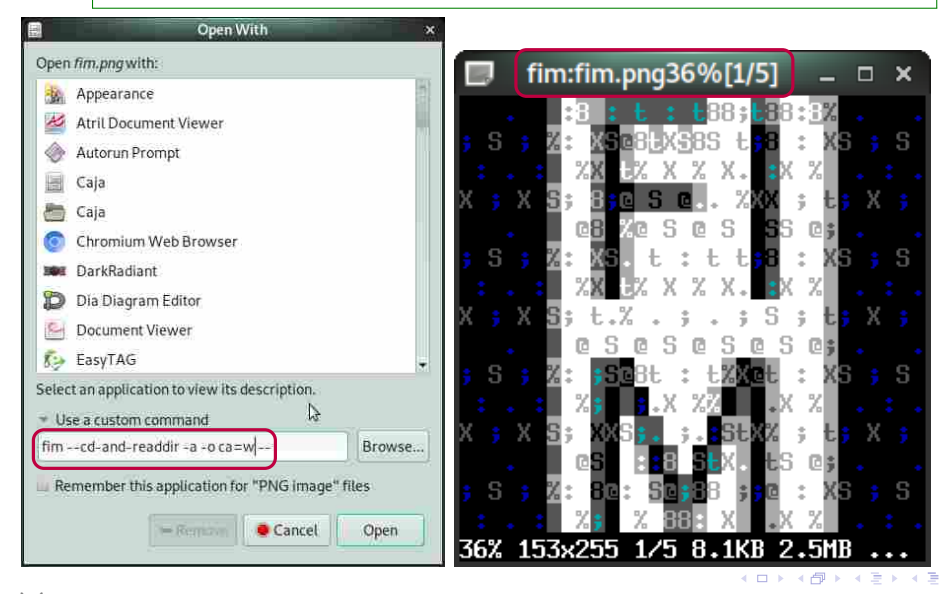

☆☆♪■●☆☆ M.Martone FIM: ein Bildbetrachter für Linux-Enthusiasten, den Neulingen erklärt

つへへ

#### tastaturorientierte interaktive Anwendung

#### Zum Skalieren und um sich "herum zu bewegen", wie erwartbar:  $[+,] \begin{tabular}{|c|c|c|} \hline +\end{tabular} , \begin{tabular}{|c|c|c|c|} \hline \textbf{+} \end{tabular} , \begin{tabular}{|c|c|c|} \hline \textbf{+} \end{tabular} , \begin{tabular}{|c|c|c|c|} \hline \textbf{+} \end{tabular} , \begin{tabular}{|c|c|c|c|} \hline \textbf{+} \end{tabular} , \begin{tabular}{|c|c|c|c|} \hline \textbf{+} \end{tabular} , \begin{tabular}{|c|c|c|c|} \hline \textbf{+} \end{tabular} , \begin$

☆☆♪■●☆☆ M.Martone FIM: ein Bildbetrachter für Linux-Enthusiasten, den Neulingen erklärt

 $299$ 

 $4$  ロ }  $4$   $\overline{m}$  }  $4$   $\overline{m}$  }  $4$ 

#### Aktionen zugeordnete (Tasten) in der Sprache FIMs zu

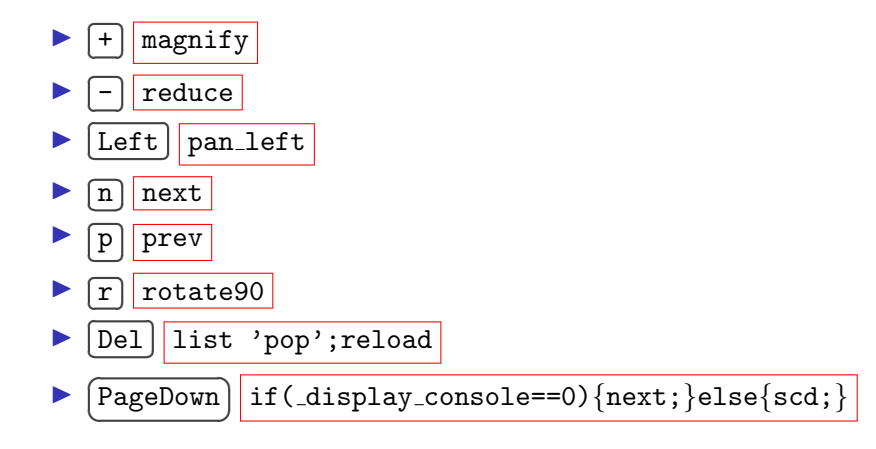

☆☆♪■●☆☆ M.Martone FIM: ein Bildbetrachter für Linux-Enthusiasten, den Neulingen erklärt

 $15/48$ 

 $2Q$ 

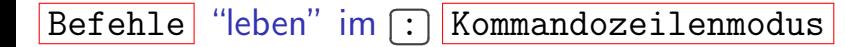

#### aktiviert Kommandozeilenmodus  $: \mathsf{I}$

Tab löst Autovervollständigung aus

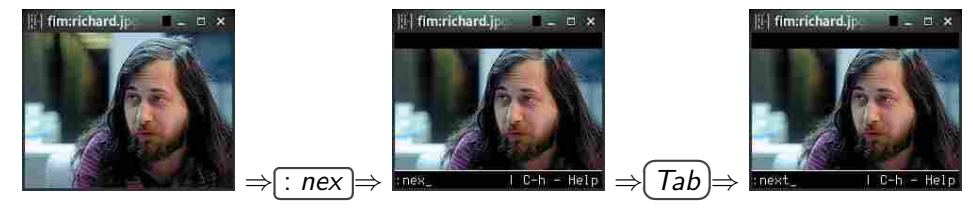

derselbe Satzbau wie Konfigurationsdateien und Skriptdateien ▶

☆☆♪■●☆☆ M.Martone FIM: ein Bildbetrachter für Linux-Enthusiasten, den Neulingen erklärt

 $2Q$ 

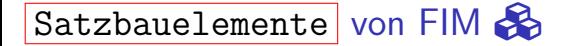

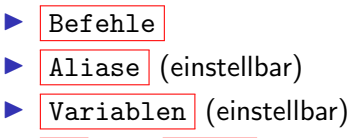

- $if$  und while Blöcke
- abkürzende Ausdrücke und Sätze  $\blacktriangleright$

☆☆) ( G G M.Martone FIM: ein Bildbetrachter für Linux-Enthusiasten, den Neulingen erklärt

 $2Q$ 

 $\leftarrow$ 

## wie ich fim anwende  $Q_{\star}$

#### $\blacktriangleright$  täglich

- $\blacktriangleright$  interaktiv
- ▶ Verwaltung von Bilddateisammlungen
- $\blacktriangleright$  manchmal
	- $\blacktriangleright$  besondere Funktionen
	- $\blacktriangleright$  die interne Kommandozeile
- $\blacktriangleright$  selten
	- andere ich die Konfigurationsdatei
	- Schreibe ich Shell-Scripts oder Funktionen um fim

 $298$ 

(□ ) ( ) →

## im Mittelpunkt dieses Vortrages  $\mathcal V$

#### bestimmende Merkmale von FIM zeigen

- $\blacktriangleright$  das ist kein Tutorial
- $\blacktriangleright$  nicht erschöpfend

▶ für sprachliche Aspekte, siehe meinen FOSDEM'23 Vortrag  $(\text{https://fosdem.org/2023/scheduled/event/fim)})$ 

☆☆♪■●☆☆ M.Martone FIM: ein Bildbetrachter für Linux-Enthusiasten, den Neulingen erklärt

 $2Q$ 

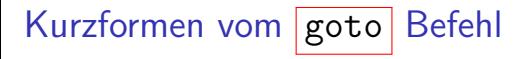

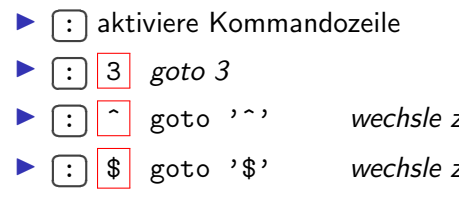

wechsle zur ersten Datei mit Zirkumflex

wechsle zur letzten Datei

**♪ ↑ IM** → 1 → M.Martone FIM: ein Bildbetrachter für Linux-Enthusiasten, den Neulingen erklärt 20/48

 $2Q$ 

4 0 8

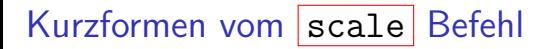

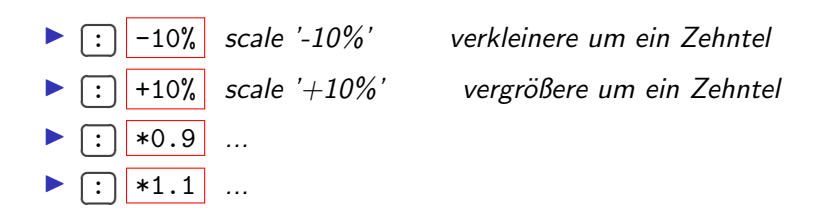

☆☆♪■●☆☆ M.Martone FIM: ein Bildbetrachter für Linux-Enthusiasten, den Neulingen erklärt

 $2Q$ 

4 D F

#### Tastenaktionen per Kommandozeile ausführen

\$ fim . - k \$KeySym | KeySyms sind in man fimrc verzeichnet  $\blacktriangleright$   $\vdash$ 

☆☆♪■●☆☆ M.Martone FIM: ein Bildbetrachter für Linux-Enthusiasten, den Neulingen erklärt

 $298$ 

イロト イ部ト イミトイ

## interaktive Tasten über  $|-k|$

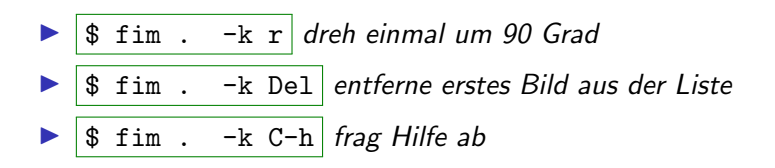

☆☆♪■●☆☆ M.Martone FIM: ein Bildbetrachter für Linux-Enthusiasten, den Neulingen erklärt

 $2Q$ 

不自下

Tastenkombinationen mit  $-K$ 

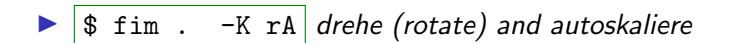

☆☆♪■●☆☆ M.Martone FIM: ein Bildbetrachter für Linux-Enthusiasten, den Neulingen erklärt

 $24/48$ 

イロト イ部ト イミトイ

#### stelle eine Ziffer vor eine Taste, um zu wiederholen C

Ziffern haben eine besondere Nutzung:

 $\triangleright$   $\sqrt{\$ \lim$ . -K 2r drehe zweimal

☆☆♪■●☆☆ M.Martone FIM: ein Bildbetrachter für Linux-Enthusiasten, den Neulingen erklärt

 $2Q$ 

 $4$  D  $\rightarrow$   $4$   $\overline{m}$   $\rightarrow$   $4$   $\overline{m}$ 

wiederhole die letzte Aktion mit  $\cap$  danach  $\left\langle \left| \text{recording }\right\rangle \text{repeat}\right\rangle$ 

vergrößere einmal, und noch einmal:

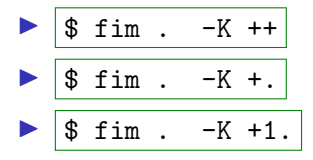

vergrößere einmal, und noch dreimal:

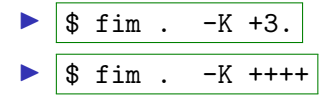

 $QQ$ 

# ohne Übertreiben

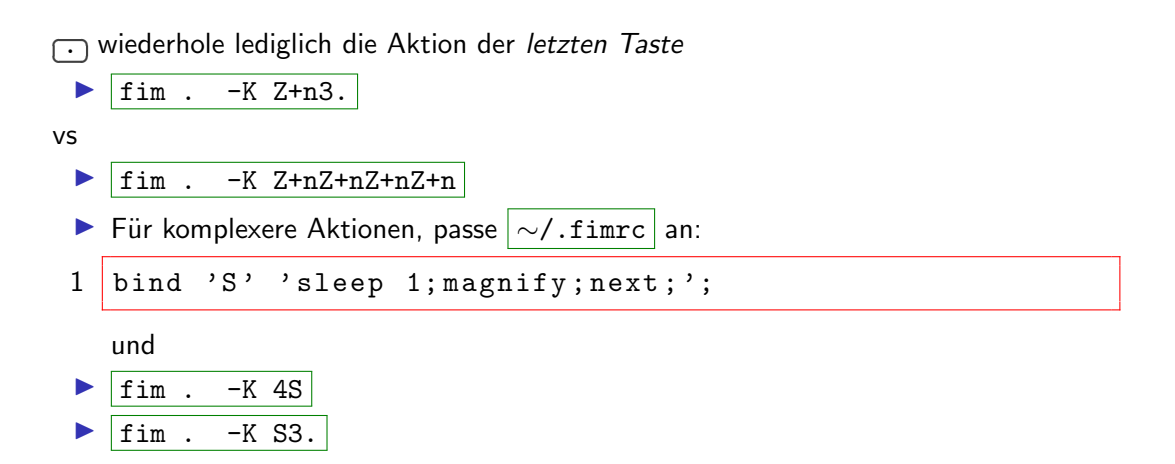

☆☆♪■●☆☆ M.Martone FIM: ein Bildbetrachter für Linux-Enthusiasten, den Neulingen erklärt

 $2Q$ 

zeige gleichnamige Varianten einer Datei

\$ fim ∼/lr/ --load-shadow ∼/hr/

 $\overline{bei \sim /lr/a.\texttt{jpg}, \textit{drucke}}$   $\left[$ ✂ ī ✁ " um Bild ∼/hr/ a.jpg zu laden und zeigen

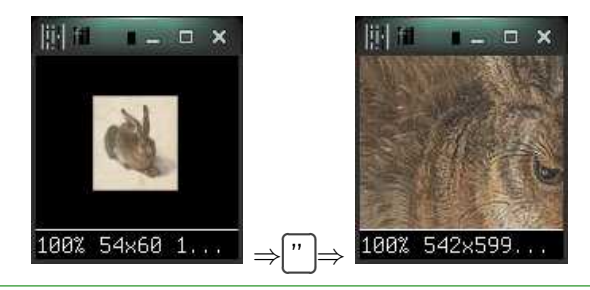

1  $\sin$  -=  $-N$  -osdl=128 lr/ --load-shadow hr/

#### zeige "thumbnails", danach lade gleichnamige Dateien in Hochauflösung

**i**  $\hat{C}$ <sup>j</sup> $\hat{C}$ <sup>j</sup> $\hat{C}$ <sup>j</sup> $\hat{C}$   $\hat{C}$ <sup>3</sup> M.Martone FIM: ein Bildbetrachter für Linux-Enthusiasten, den Neulingen erklärt 28/48

 $QQ$ 

# wechsle wiederholt zwischen zwei Ansichten mit [7] (Apostroph)

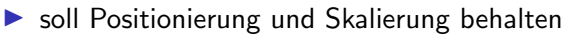

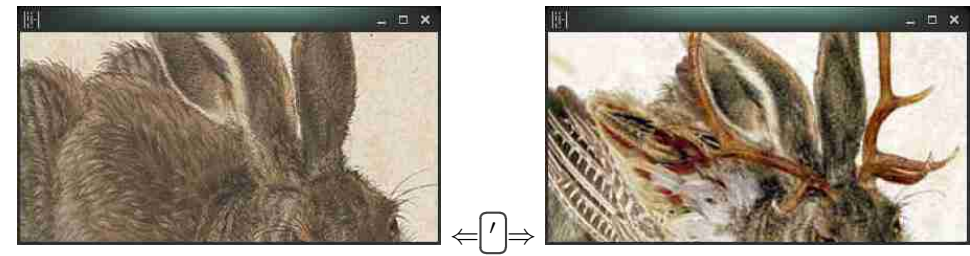

fim -q -c'\_want\_wm\_caption\_status=" "' -N -osdl=400:200 duerer\_1502\_hare.jpg zenz 2005 wolperdinger.ipg  $=$  "-K+kkn+kk'"

#### $\blacktriangleright$  Shortlisting:  $[Enter]$  wählt aus,  $[6]$  (Backtick) begrenzt die Dateiliste zur eingewählten Dateien

t 7 t 1 Medingen erklärt M.Martone FIM: ein Bildbetrachter für Linux-Enthusiasten, den Neulingen erklärt

 $298$ 

イロト イ母ト イヨト イ

## conversion pipelines

 $\mathbf{1}$ 

- auf manchen Dateinamenserweiterungen (SVG, DIA, XCF, ...)
- ruf einen externen Konverter auf (inkscape), ...)
- $\overline{-x}$  deaktiviert das

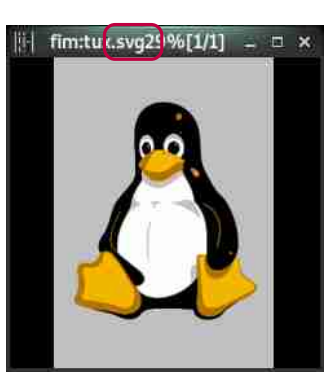

fim -q -osdl=240 /usr/share/inkscape/branding/tux.svg

 $2Q$ 

 $\leftarrow$   $\Box$ 一点 personalisierte conversion pipelines

- ▶ jedes Bild filtern vor dem Zeigen
- vertraut mit find -exec 'cmd  $\{\}$ ;' ?

 $\blacktriangleright$  ({} werden durch den Dateinamen des Bildes ersetzt)

fim --pread-cmd="convert  $\{\}$  -charcoal 5 -pointsize 36 label:' $\{\}$  charcoal' -append ppm:-" \*

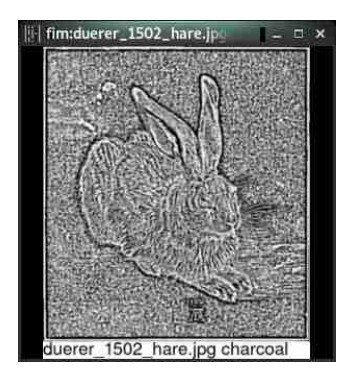

 $299$ 

**K ロ ト K 伺 ト K 手** 

#### personalisierte Aktionen mit Shellbefehlen

#### "identify" i: filename

 $\mathbf{1}$ 

fim  $-N$  -q duerer 1502 hare.ipg  $-sd1=800:40 - K$ :! "identify" i: filename' -K '' -=

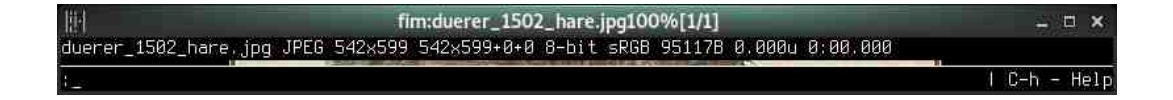

☆☆図■ <br />
M.Martone FIM: ein Bildbetrachter für Linux-Enthusiasten, den Neulingen erklärt

 $298$ 

 $4$  ロ }  $4$   $4$   $9$  }  $4$   $\equiv$  }  $4$ 

#### kann wirklich nichts editieren?

#### Warnung: gefährlich  $\triangle$

:alias "remove\_exif\_tags" "!'exiftool' '-all=' '--exif:DateTimeOriginal' i: filename" # lösche EXIF tags

☆☆♪■●☆☆ M.Martone FIM: ein Bildbetrachter für Linux-Enthusiasten, den Neulingen erklärt

 $299$ 

 $4$  ロ }  $4$   $4$   $9$  }  $4$   $\equiv$  }  $4$ 

#### lade Dateiennamen aus einer Dateienamenlistendatei

☆☆■■ <<<<<</>
M.Martone FIM: ein Bildbetrachter für Linux-Enthusiasten, den Neulingen erklärt

**E** 

 $2980$ 

メロメメ 倒す メミメメ ミト

#### lade Dateiennamen aus einer Dateienamenlistendatei<sup>1</sup>

<sup>1</sup>Kennt Ihr Rhabarberbarbara https://www.youtube.com/watch?v=gG62zay3kck schon?

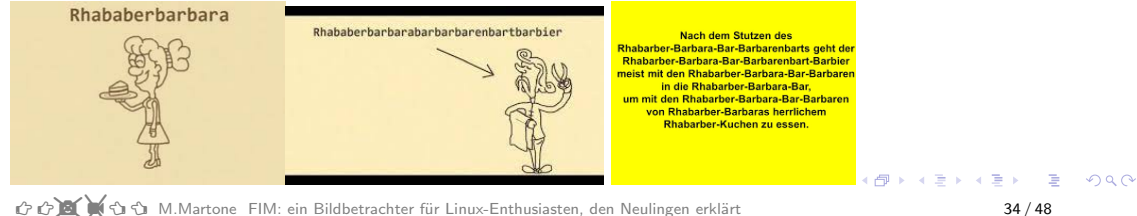

#### lade Dateinamen aus einer Dateinamensliste

\$ cat objectors.list

- $\mathbf 1$ daniel.jpg  $\overline{2}$ edward.jpg
	- chelsea.jpg

 $\overline{3}$ 

\$ fim -L objectors.list

 $2Q$ 

**← ロ → → イ 冊 →** 

Beschreibungsdatei mit bilddateibezogenen i: \_comment Variablen @

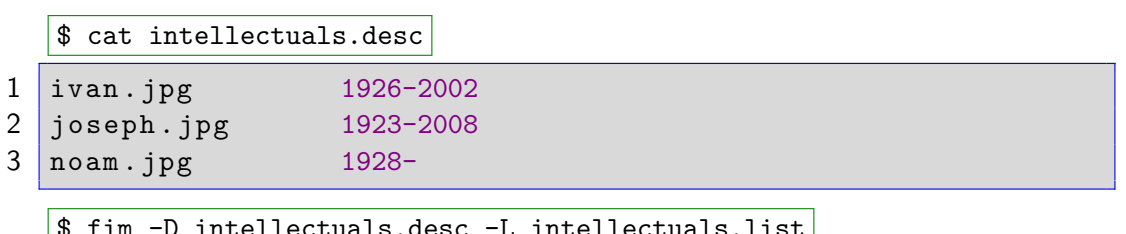

t to a M.Martone FIM: ein Bildbetrachter für Linux-Enthusiasten, den Neulingen erklärt

 $\mathbf{1}$ 

**4 ロト 4 母 ト 4 ヨ** 

# Nutzung von  $i:$  comment in expandos, für Überschriften

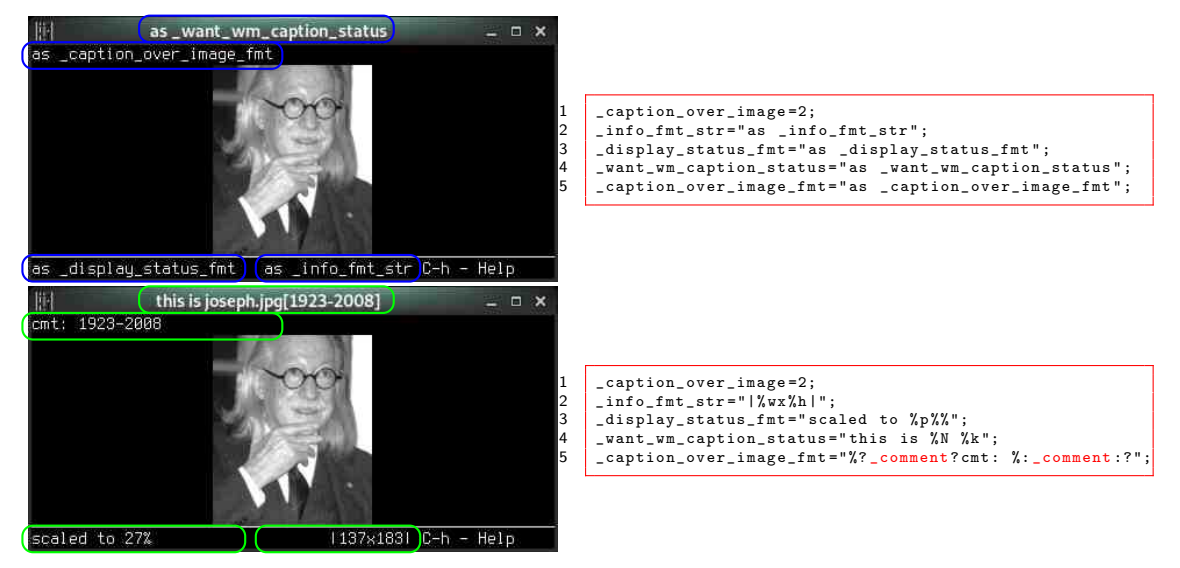

✚❩ ✓❙i M.Martone [FIM: ein Bildbetrachter f¨ur Linux-Enthusiasten, den Neulingen erkl¨art](#page-0-0) 36 / 48

 $QQ$ 

イロト イ押ト イヨト イヨト

i:variablen (per-Bild) zuweisen und erben

```
$ cat programmers.desc
1 #!fim: category = businessman
2 bill. jpg
3 #!fim: category = activist
4 aaron. jpg RIP
5 asbesto . jpg https :// museo . freaknet . org /
6 bram . jpg https :// iccf . nl /
7 richard.jpg https://fsf.org/
```
**♪ ↑ IM** → 1 × 1 × 1 × 1 M.Martone FIM: ein Bildbetrachter für Linux-Enthusiasten, den Neulingen erklärt 37 / 48

 $2Q$ 

shebang (#!fim:) modifiers und Expansion von @Variablen

```
$ cat activists.desc
1
  \# \pm \pm fim : \hat{ } = she
\overline{2}#!fim: activity=programs useful tools
3
   alexandra.jpg @activity
\overline{4}greta.jpg
                        blasts leaders over greenwashing
5
  #!fim: \hat{ } = he
6
   bram.jpgCactivity
```
☆☆♪■●☆☆ M.Martone FIM: ein Bildbetrachter für Linux-Enthusiasten, den Neulingen erklärt

#### <span id="page-44-0"></span>wechsle zur Datei mit der passenden Beschreibung

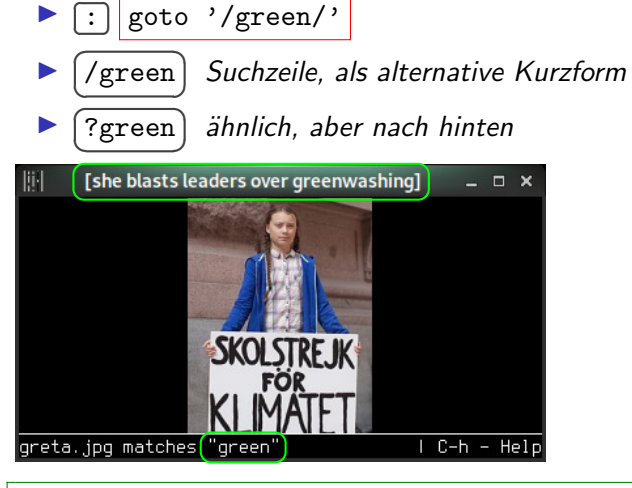

 $\mathbf{1}$ 

fim  $-c$  ant wm caption status=" $\&k$ "' -N -Dactivists desc -Lactivists list -osdl=400:200 -K/green -K ''

(Bild: Wikipedia  $\alpha \sim$ 

☆☆♪■●☆☆ M.Martone FIM: ein Bildbetrachter für Linux-Enthusiasten, den Neulingen erklärt

<span id="page-45-0"></span>wechsle zur Datei mit anderen i: category oder i: comment

```
✄
✂
   Ĭ.
   ^{\prime}: goto '+category| comment+'
```

```
$ cat programmers.desc
```

```
1 #!fim: category = businessman
2 bill. jpg
3 #! fim: category = activist
4 aaron.jpg RIP
5 asbesto. jpg
6 bram. jpg
7 richard.jpg
```
✚❩ ✓❙i M.Martone [FIM: ein Bildbetrachter f¨ur Linux-Enthusiasten, den Neulingen erkl¨art](#page-0-0) 40 / 48

 $2Q$ 

wechsle zur Datei in dem nächsten Verzeichnis

1. 
$$
\$ \, \text{fim A/1.jpg A/2.jpg B/3.jpg}
$$
\n2.  $\bigcup_{\text{goto}} \frac{\text{goto } ' + \text{/S'}}{\text{/S'}}$ \n\n2.  $\bigcup_{\text{goto}} \frac{\text{goto } ' + \text{/S'}}{\text{/S'}}$ \n\n3.  $\bigcup_{\text{B/}} \frac{1 \cdot \text{jpg} \text{ von hier...}}{\text{B/}} \bigcup_{\text{B. } \frac{3 \cdot \text{jpg}}{\text{S'}} \dots \text{nach hier}}$ 

t to a M.Martone FIM: ein Bildbetrachter für Linux-Enthusiasten, den Neulingen erklärt

э

 $2980$ 

イロンス個人 スミンスミン

im Fall mehrerer Suchparameter wird nur ein Wechsel geschehen

✄ ✂ Ĭ.  $^{\prime}$ 

goto '+category|\_comment+' '+/S' ... siehe help goto für mehr

**♪** ↑ 12 148 ↓ ∴ M.Martone FIM: ein Bildbetrachter für Linux-Enthusiasten, den Neulingen erklärt 42 / 48

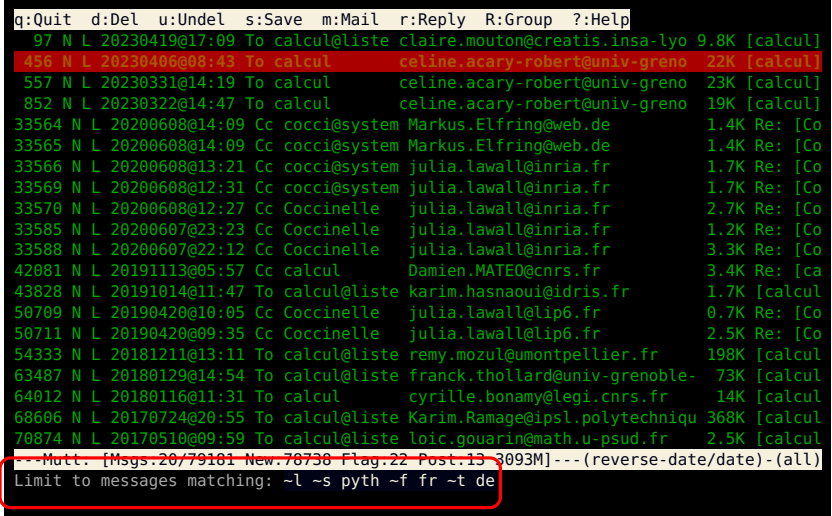

✚❩ ✓❙i M.Martone [FIM: ein Bildbetrachter f¨ur Linux-Enthusiasten, den Neulingen erkl¨art](#page-0-0) 43 / 48

重

 $\iff \left\{ \begin{array}{ccc} \text{if} & \text{if} & \text{if} & \text{if} & \text{if} & \text{if} & \text{if} & \text{if} \\ \text{if} & \text{if} & \text{if} & \text{if} & \text{if} & \text{if} & \text{if} & \text{if} & \text{if} \\ \text{if} & \text{if} & \text{if} & \text{if} & \text{if} & \text{if} & \text{if} & \text{if} & \text{if} \\ \text{if} & \text{if} & \text{if} & \text{if} & \text{if} & \text{if} & \text{if} & \text{if} & \text{$ 

## vorübergehend Dateiliste verkürzen &

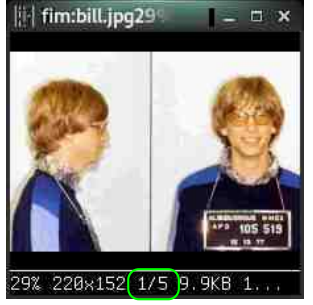

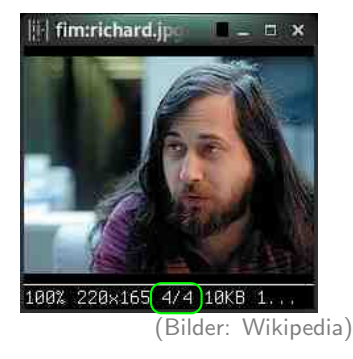

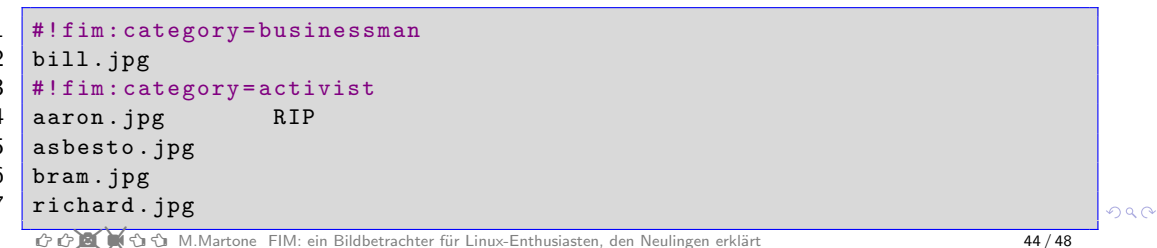

begrenze die Dateiliste mit limit auf andere Parameter

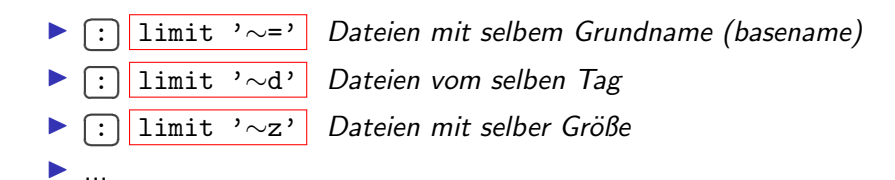

✚❩ ✓❙i M.Martone [FIM: ein Bildbetrachter f¨ur Linux-Enthusiasten, den Neulingen erkl¨art](#page-0-0) 45 / 48

 $QQ$ 

## Zusammenfassung

FIMs Nutzungsgrundkonzept:

- oft benutzte Aktionen als Aliase herunterschreiben
- Tasten zu beliebten Aliasen mit bind zuordnen
- $\triangleright$  ändere  $\lfloor \sim / .$  fimrc mit diesen Aliasen
- nur auswendig lernen, was der täglichen Benutzung dient

 $QQ$ 

## das Ende

- $\triangleright$  im Netz: http://www.nongnu.org/fbi-improved
- $\blacktriangleright$  in der Distros:
	- Solution 3 sudo apt-get install fim Debian & family
	- oder andere Distro, sei es NixOS, Gentoo, arch...
- $\triangleright$  siehe  $\boxed{\text{man } \text{fim}}$  für Optionen, und  $\boxed{\text{man } \text{fimrc}}$  für die Sprache
- viel Spaß mit fim! (Feedback jeder Art willkommen!)

## **Ubrigens**

Für mehr über fims Sprache, siehe meinen FOSDEM'23 Vortrag (https://fosdem.org/2023/schedule/event/fim/)

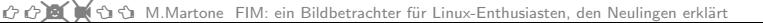

 $2Q$ 

肝

#### <span id="page-53-0"></span>extra: amateur files recovery

\$ fim --offset 2:9 dump.bin suche image signature in Bytes-Spannweite

(offset)

\$ fim -C \_seek\_magic=GIF89a dump.bin

lade nur nach passendem signature

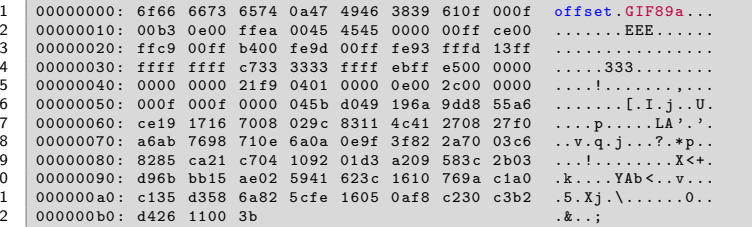

p.s. das ist keine gute Steganografie ;-)

☆☆♪■●☆☆ M.Martone FIM: ein Bildbetrachter für Linux-Enthusiasten, den Neulingen erklärt

 $48/48$ 

つへへ